#### WHILE LOOPS

#### Chapter 3

## **Console Input and Output**

Input and output interactions with the used are maintained for later inspection.

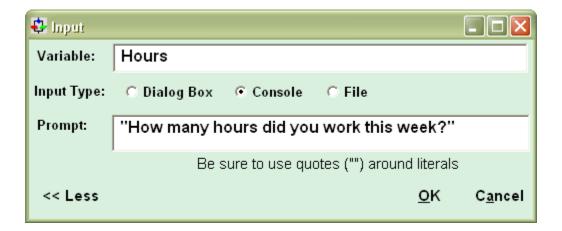

#### How Did We Get This Box

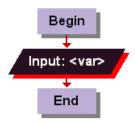

#### Right click the input: box

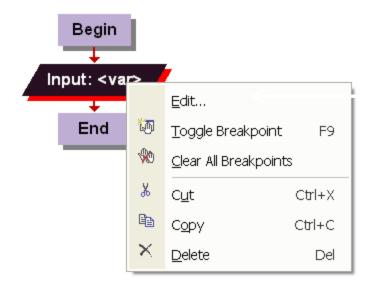

#### Click edit

#### How Did We Get This Box

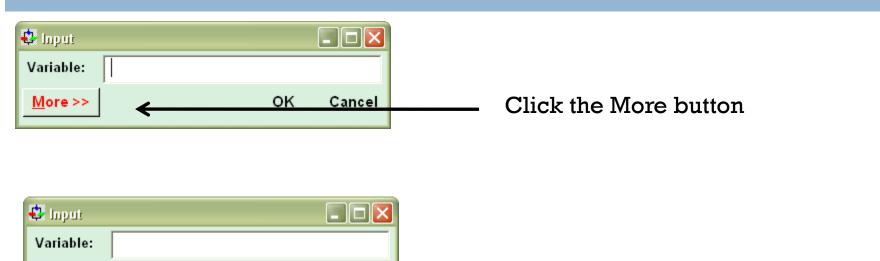

| Variable:              |                                            |                                               |
|------------------------|--------------------------------------------|-----------------------------------------------|
| Input Type:<br>Prompt: | ⊂ Dialog Box                               | Click console and fill in variable and prompt |
|                        | Be sure to use quotes ("") around literals |                                               |
| << Less                | <u>O</u> K C <u>a</u> ncel                 |                                               |

## **Console Input and Output**

- Persistent
- □ Each line remains in console window
- To move to new line you must use an end of line symbol

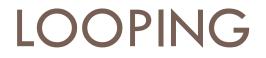

#### **Used to Perform Same Action Multiple Times**

#### While Loops

- Used to repeat actions
- Condition inside the loop remains true
  - Body of the loop executes
- Condition inside the loop is false
  - Body of the loop does not execute
- Use a control variable
- Example Count

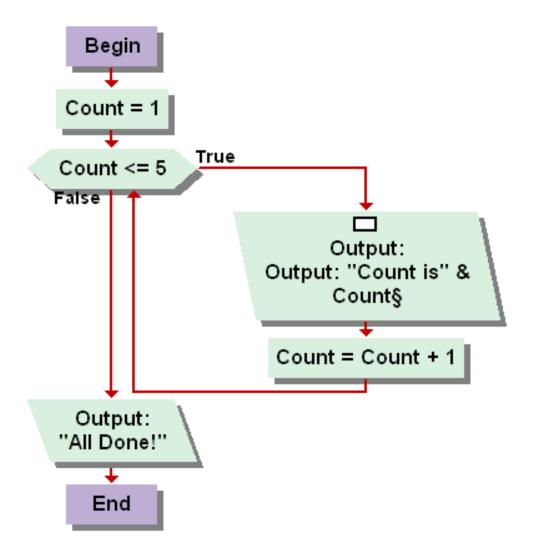

#### **Counting Backwards**

## While Loops and Sentinel Values

- Use when you don't know the number of iterations
- □ The user inputs the end
- Use a special value (sentinel value) to indicate stop

#### Grocery Checkout

#### **Determine the Average**

#### Exit Loop

- Causes control to jump out of the loop
- Goes to the statement immediately below the loop
- $\Box$  I am not a big fan of these.
  - You should have another way of exiting the loop.
  - Redesign the code rather than use

## Grocery Checkout Using Exit Loop

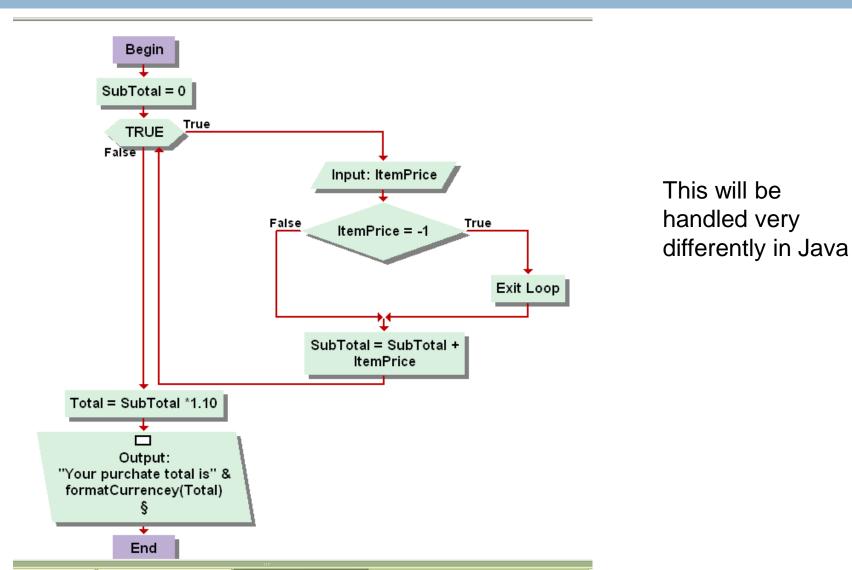

# Redesign the Grocery Checkout Not using the Exit Loop

#### High-Low Game